## **NỀN TẢNGHỌC VÀ THI TRỰC TUYẾN ELEARNING**

# **TÀI LIỆU HƯỚNG DẪN SỬ DỤNG Phiên bản Trường Học**

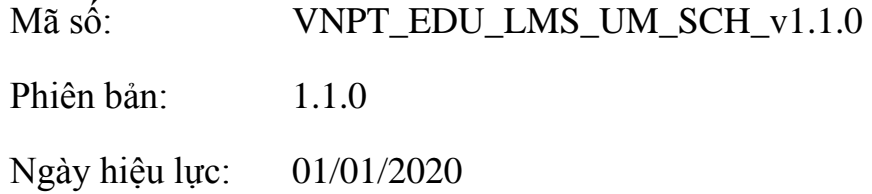

#### **I. Mô tả chung**

Mục đích của tài liệu là hướng dẫn các giáo viên tạo khóa học, bài giảng, bài kiểm tra cho học sinh. Tài liệu nêu rõ các chức năng và quy trình sử dụng của hệ thống.Hướng dẫn các thầy cô giáo sử dụng hệ thống một cách chi tiết, rõ ràng, đầy đủ. Sau đây là tổng quan trình tự sử dụng.

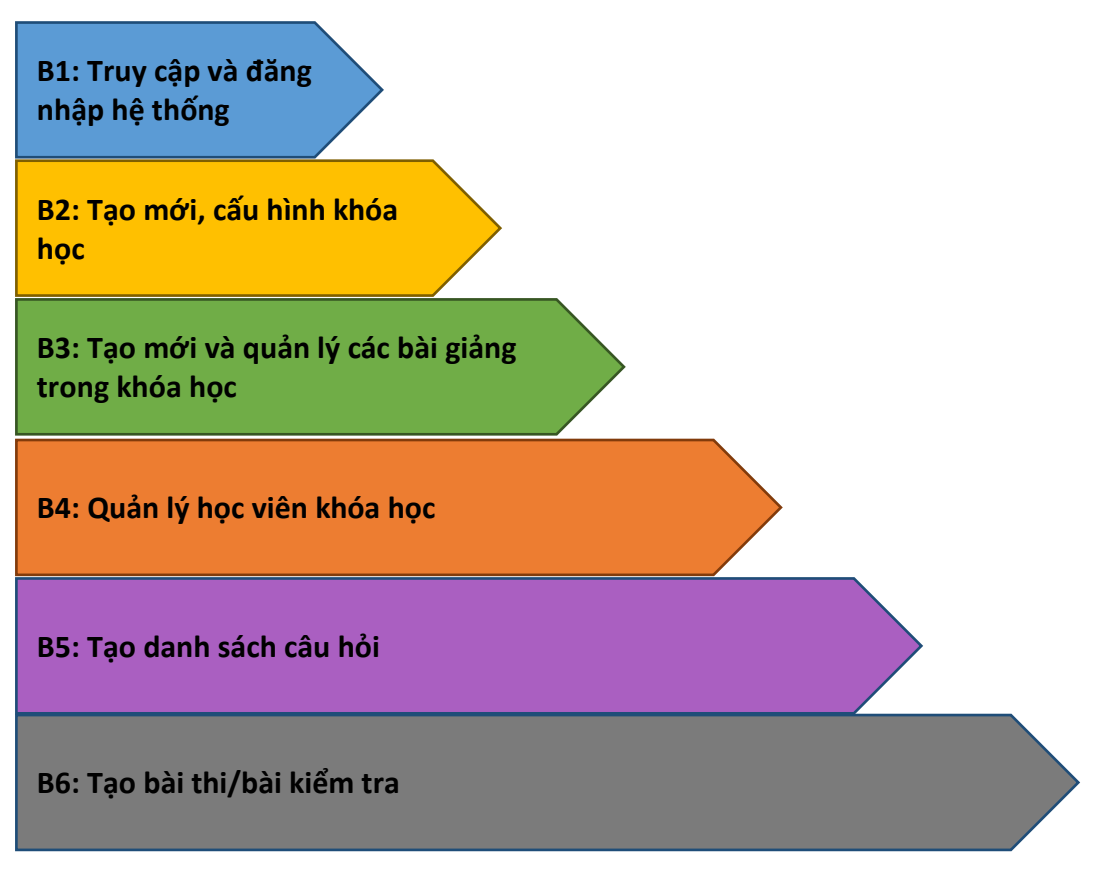

### **II. Hướng dẫn sử dụng dành cho giáo viên**

#### **B1: Đăng nhập**

Giáo viên truy câp vào đường dẫn: <http://nguyenvancu.lms.vnedu.vn/>, đăng nhập **Tài khoản**và **Mật khẩu**của VnEdu được cấp

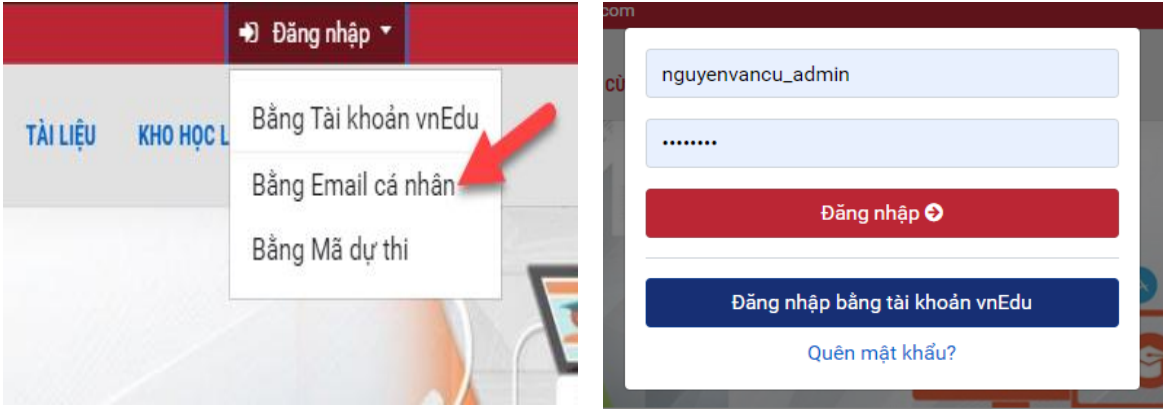

### **B2: Tạo khóa học**

Vào **Trang quản trị Quản trị khóa họcDanh sách khóa học Thêm Khóa học**: điền đầy đủ các thông tin cấu hình khóa học

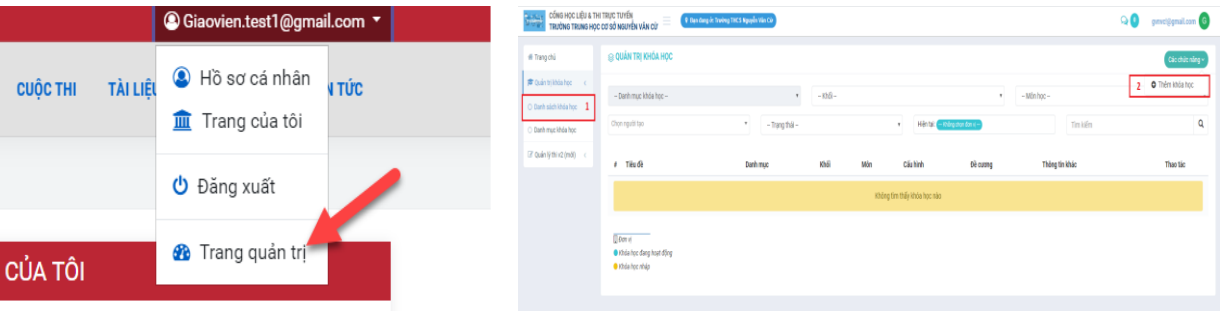

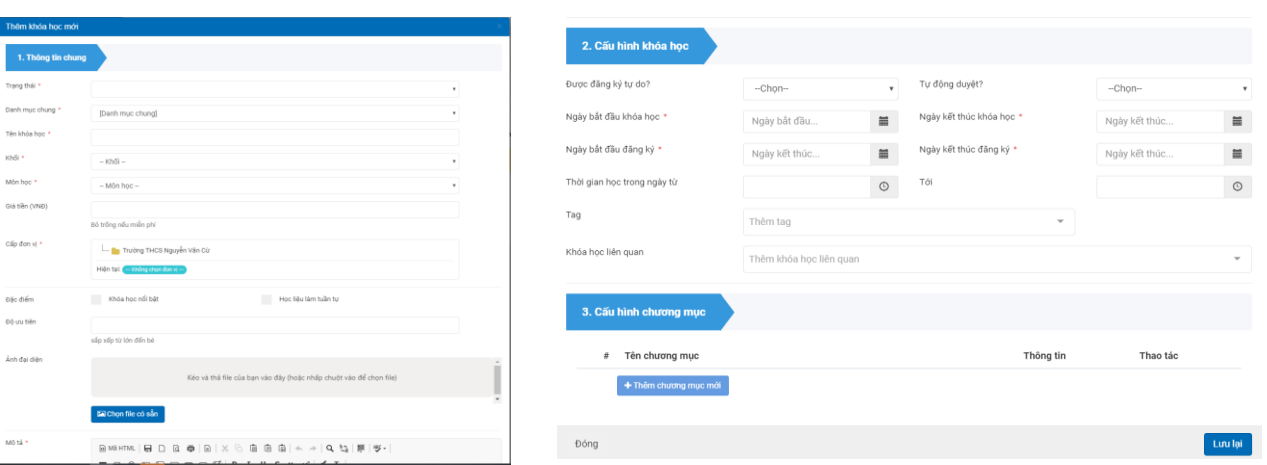

#### **B3:Thêm vào khóa học**

Click chọn vào **Đề cươngChọn chương mục Thêm mới học**  liệu→Chọn các loại bài giảng và bài tập

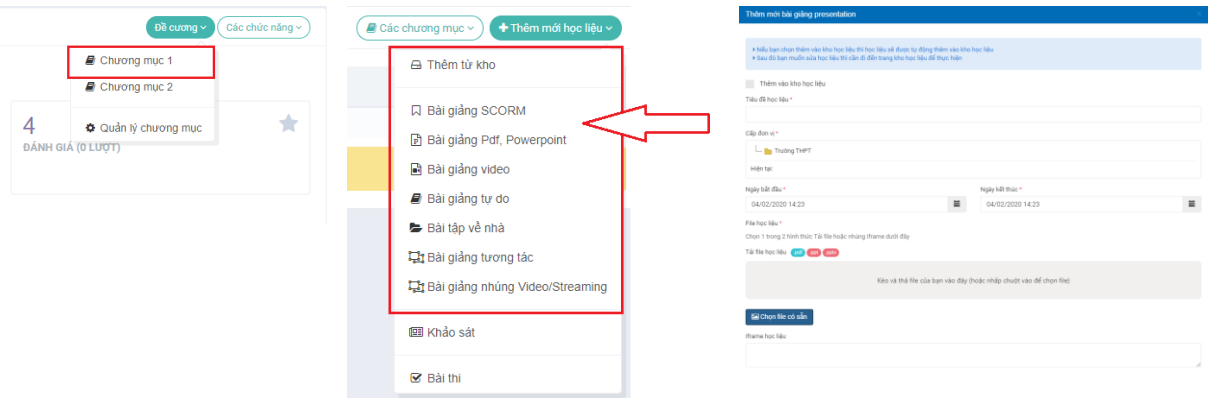

#### **B4:Thêm, xóa danh sách học sinh của khóa học** Vào **Các chức năngQuản lý học viên**

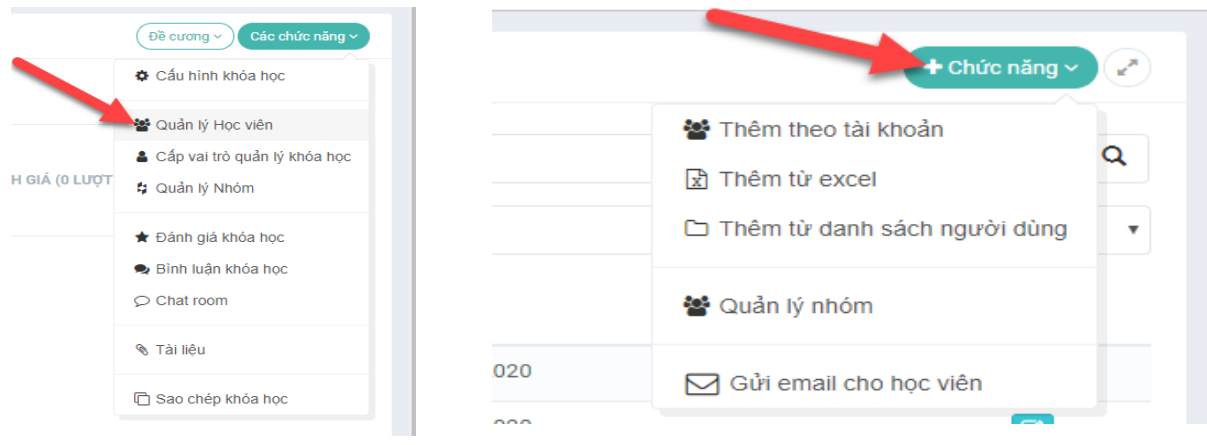

### **B5:Tạo bài kiểm tra cuối khóa học**

Vào **Quản trị khóa học Danh sách khóa học Chọn Khóa học có sẵn (Click vào tên khóa học) Đề Cương Chọn chương mục Thêm mới học liệu(Bài thi)**để tạo bài kiểm tra cuối khóa học

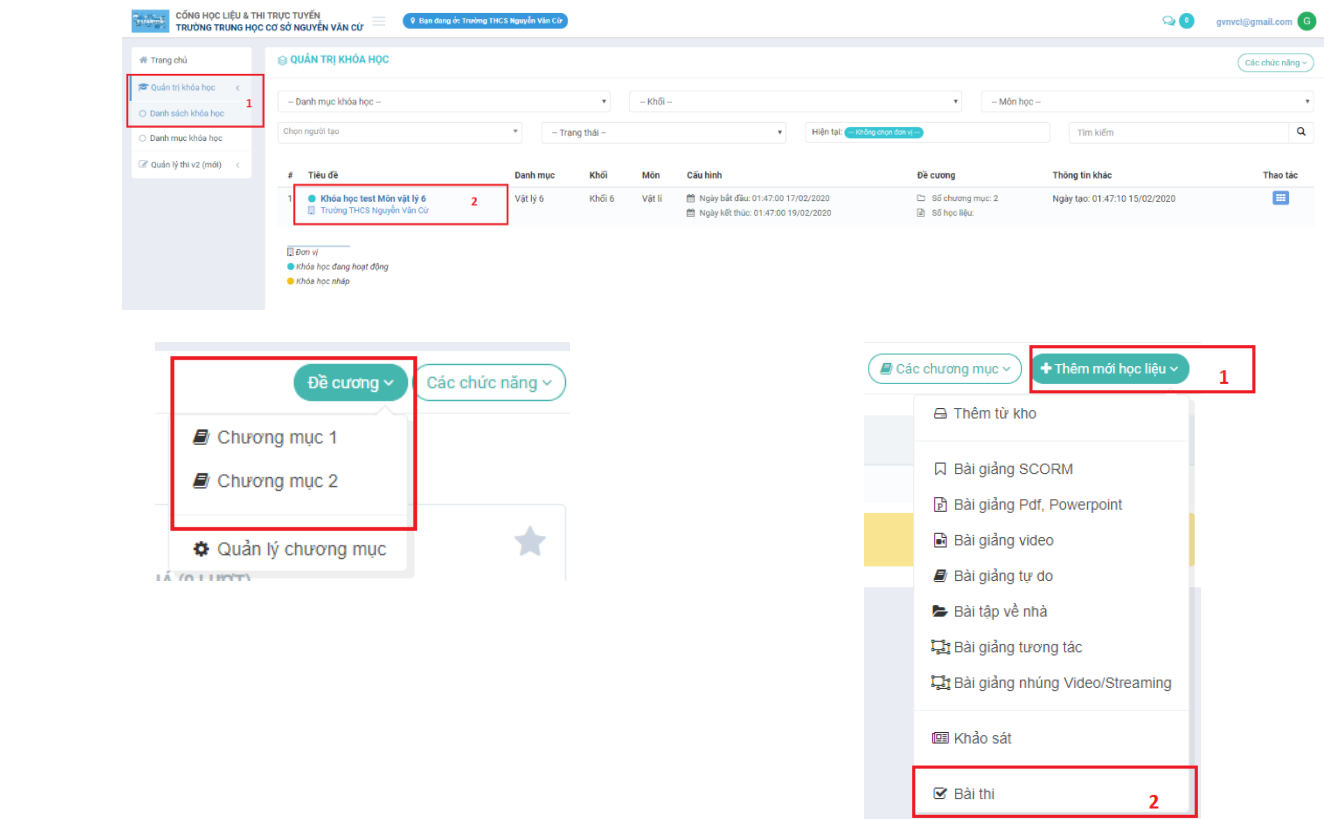

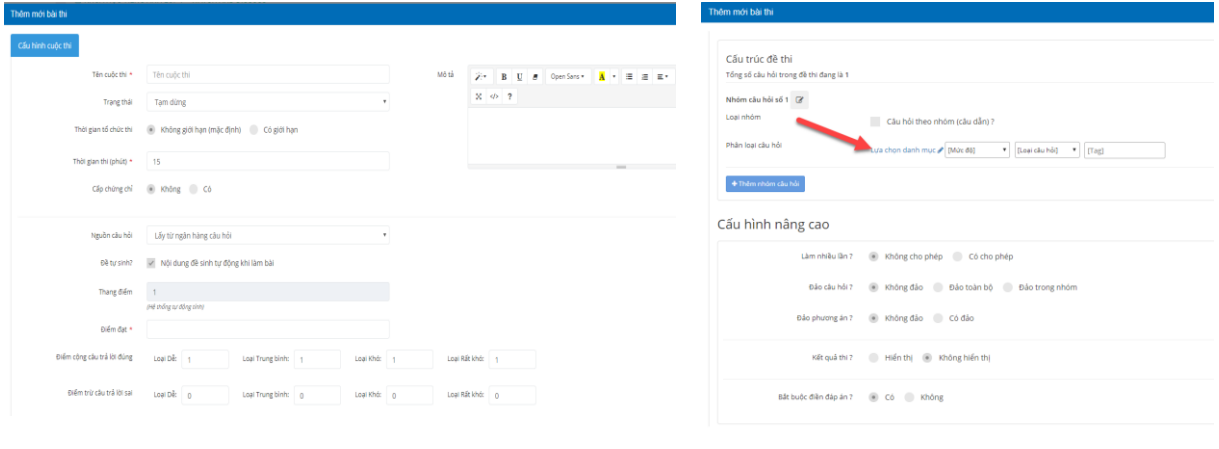